## User Permissions for the Lead File

Last Modified on 08/25/2023 6:55 pm EDT

There are several User Permissions related to the Lead File. These permissions allow the User to perform tasks such as emailing leads or restoring a lead file.

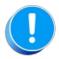

User Permissions play a crucial role in protecting your data by controlling who can access, modify, or perform specific actions in your system. Review **Protect Your Account - User Permission Guidelines** for more information.

To adjust a User's permissions, go to the **Gear** icon > **Settings** > **Users & Permissions** > **User IDs** (click on a User ID) > **User Permissions** (left menu). **Note:** Users who are logged in when their permissions are changed will have to log out and back in for the changes to take effect.

## Permissions Related to the Lead File

| Category | User Permission          | Enables Access to                    |
|----------|--------------------------|--------------------------------------|
| Families | Lead File - Access       | View and search existing leads only. |
|          | Lead File - Manage       | Edit/archive/restore a lead.         |
|          | Delete Leads             | Delete a lead from the Lead File.    |
|          | Lead File - Email        | Email leads.                         |
|          | Lead File - Mass Archive | Perform a mass archive.              |
|          | Lead File - Export Leads | Export all leads to a file.          |

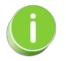

See Permissions for Jackrabbit Users for more information.